### **VALIDACIÓN DE LA CAPA FÍSICA Y LA CAPA MAC DEL MODELO DE RED INALÁMBRICA IEEE 802.15.4 APLICADO A UN PROCESO INDUSTRIAL ANEXOS**

### **ADRIÁN ENRIQUE RODRIGUEZ SANDOVAL JAIME ANDRÉS LÓPEZ MUÑOZ**

**UNIVERSIDAD DEL CAUCA FACULTAD DE INGENIERIA ELÉCTRONICA Y TELECOMUNICACIONES INGENIERIA EN AUTOMATICA INDUSTRIAL POPAYÁN 2007**

### **VALIDACIÓN DE LA CAPA FÍSICA Y LA CAPA MAC DEL MODELO DE RED INALÁMBRICA IEEE 802.15.4 APLICADO A UN PROCESO INDUSTRIAL ANEXOS**

### **ADRIÁN ENRIQUE RODRIGUEZ SANDOVAL JAIME ANDRÉS LÓPEZ MUÑOZ**

### **Trabajo de grado presentado para optar al título de Ingeniero en Automática Industrial**

### **Director VLADIMIR TRUJILLO ARIAS Ingeniero Electrónico**

**UNIVERSIDAD DEL CAUCA FACULTAD DE INGENIERIA ELÉCTRONICA Y TELECOMUNICACIONES INGENIERIA EN AUTOMATICA INDUSTRIAL POPAYÁN 2007**

# **TABLA DE CONTENIDO**

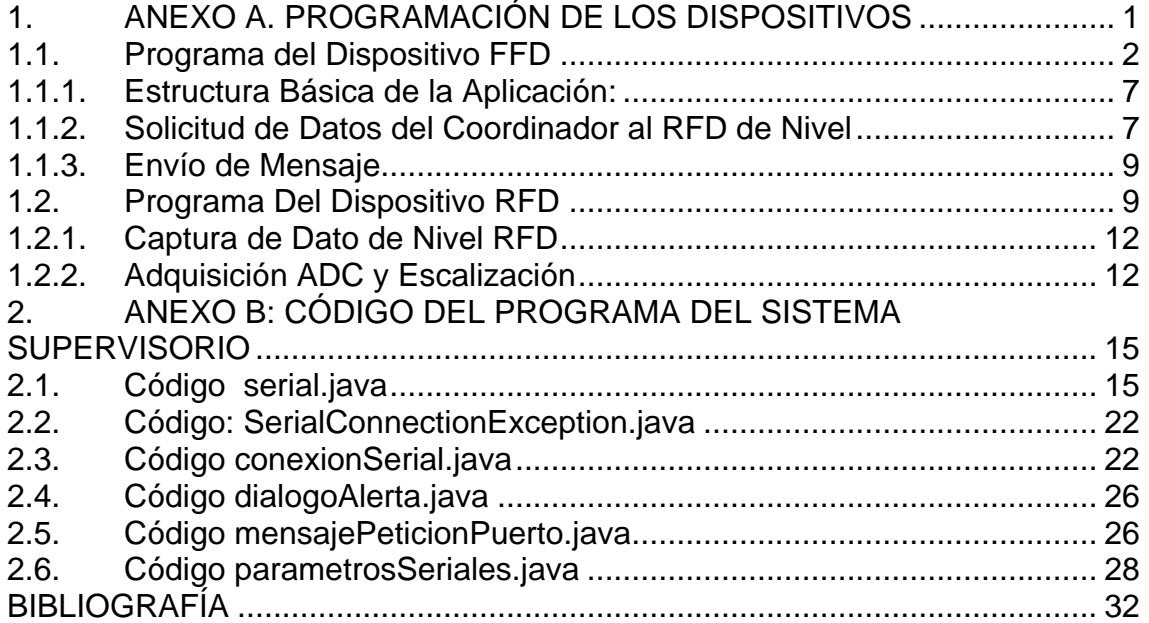

### **LISTA DE FIGURAS**

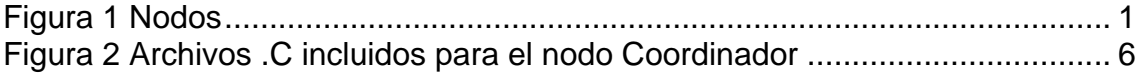

## **1. ANEXO A. PROGRAMACIÓN DE LOS DISPOSITIVOS**

<span id="page-5-0"></span>Cada empresa que suministra dispositivos con tecnología Zigbee, entrega un conjunto de librerías para la implementación de la gestión de datos en cada nodo. En este caso la empresa Microchip establece un conjunto de librerías llamado el Stack Zigbee [1], con las cuales es posible realizar las diferentes configuraciones que requiere cada dispositivo, lo que facilita su utilización en cualquier tipo de aplicación.

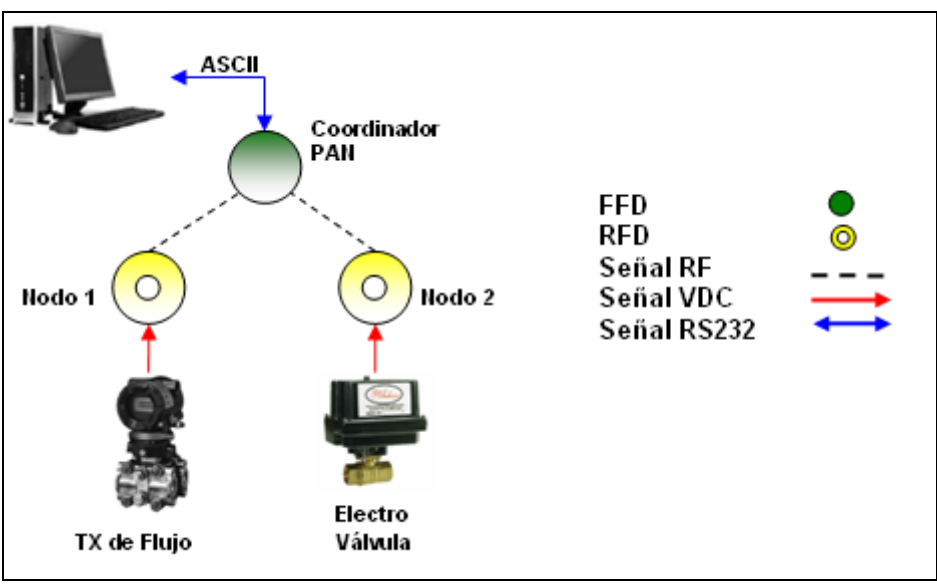

**Figura 1 Nodos**

<span id="page-5-1"></span>Se deben tener en cuenta algunos pasos antes de comenzar a diseñar la aplicación, ellos son:

- Cada dispositivo que desee comunicarse haciendo uso del protocolo Zigbee debe tener una dirección MAC única de 64 bits. Esta dirección esta constituida por un Identificador único de la Organización (OUI, *Organizationally Unique Identifier*) de 24 bits, y los 40 bits restantes corresponden a los asignados por los fabricantes [2].
- Seleccionar el dispositivo con las características físicas de memoria, capacidad de memoria, funcionalidades etc.; que mejor se ajuste a la aplicación. Por ejemplo se presentan los requerimientos de memoria de los dispositivos utilizados en control de iluminación, que cumplen con los requisitos especificados en el Perfil del Stack:
	- o Coordinador 36810 ROM bytes
	- o Router: 30064 ROM bytes
	- o End Device (RFD) 18385 ROM bytes

En memoria RAM, dependiendo de la aplicación, se requieren 5 bancos disponibles, para un RFD, obviamente se requieren mayores características para los dispositivos FFD, coordinador y router.

 Iniciar el diseño de la aplicación cumpliendo con las normas establecidas de interoperabilidad, funcionamiento y las certificaciones respectivas.

A continuación se presenta la forma en que se debe programar el módulo de control, PIC 18LF4620:

### <span id="page-6-0"></span>**1.1.Programa del Dispositivo FFD**

Microchip ofrece un software de configuración llamado ZENA [3], con el cual se configuran los parámetros que caracterizan a cada dispositivo. El programa genera los archivos; myZigbee.c, zigbee.def y zLink.lkr

- *zigbee.def* . Provee las definiciones básicas de la configuración del Stack.
- *myZigBee.c*. Provee toda la inicialización ROM para el Stack, incluyendo los descriptores del dispositivo Zigbee.
- *zLink.lkr*. Es el scrip utilizado para la configuración del PIC, el linker.

### *zigbee.def*

```
// Created by ZENA(TM)
1. #ifndef ZIGBEE DEF
2. #define ZIGBEE DEF
Configuracion de la dirección MAC
3. #define MAC_LONG_ADDR_BYTE7 0x00
4. #define MAC_LONG_ADDR_BYTE6 0x04
5. #define MAC_LONG_ADDR_BYTE5 0xA3
6. #define MAC_LONG_ADDR_BYTE4 0x00
7. #define MAC_LONG_ADDR_BYTE3 0x00
```

```
8. #define MAC_LONG_ADDR_BYTE2 0x00
```

```
9. #define MAC_LONG_ADDR_BYTE1 0x00
```
10. #define MAC LONG ADDR BYTE0 0x60

#### **Tipo de dispositivo soportado**

- 11. #define I\_AM\_COORDINATOR
- 12. #define I\_AM\_FFD
- 13. #define I\_SUPPORT ROUTING

#### **Configuración de desempeño de la comunicación**

```
14. #define MY_CAPABILITY_INFO 0x8f
15. #define SUPPORT END DEVICE BINDING
16. #define CONFIG_ENDDEV_BIND_TIMEOUT (ONE SECOND * 5)
17. #define MAX APL FRAMES 4
18. #define MAX_APS_ACK_FRAMES 4
19. #define MAX_APS_ADDRESSES 0
20. #define NUM_BUFFERED_INDIRECT_MESSAGES 5
21. #define I SUPPORT BINDINGS
22. #define MAX_BINDINGS 100
23. #define MAX_NEIGHBORS 24
24. #define NUM_BUFFERED_BROADCAST_MESSAGES 3
25. #define ROUTE DISCOVERY TABLE SIZE 4
26. #define ROUTING TABLE SIZE 16
27. #define RESERVED ROUTING TABLE ENTRIES 8
```
- 28. #define NUM\_BUFFERED\_ROUTING\_MESSAGES 4
- 29. #define MAX\_ENERGY\_THRESHOLD\_112
- 30. #define TRAC PIB macTransactionPersistenceTime
- SYMBOLS TO TICKS(480000)
- 31. #define RX BUFFER SIZE 256
- 32. #define RX\_BUFFER\_LOCATION 0xa00
- 33. #define MAC PIB macBeaconOrder 15
- 34. #define MAC\_PIB\_macSuperframeOrder 15
- 35. #define IEEE COMPLY
- 36. #define MAC PIB macBattLifeExt FALSE
- 37. #define RF CHIP CC2420
- 38. #define MAC\_PIB\_macAckWaitDuration (ONE\_SECOND/2)
- 39. #define FREQUENCY BAND FB 2400GHz

#### **Selección de los pines para la comunicación SPI con el transceiver CC2420**

- 40. #define PHY\_CSn LATC0 41. #define PHY CSn TRIS TRISC0
- 42. #define PHY\_FIFO RB0
- 43. #define PHY FIFO TRIS TRISB0
- 44. #define PHY FIFOP RB3
- 45. #define PHY FIFOP TRIS TRISB3
- 46. #define PHY\_RESETn LATC2
- 47. #define PHY RESETn TRIS TRISC2
- 48. #define PHY\_SFD RB2
- 49. #define PHY\_SFD\_TRIS TRISB2
- 50. #define PHY\_VREG\_EN LATC1
- 51. #define PHY VREG EN TRIS TRISC1

#### **Selección del nivel de consumo de corriente, Obligatorio**

- 52. #define PA LEVEL  $0xEF$  // -7 dBm (12.5 mA)
- **Canales permitidos (11 para 2.4GHz)**
- 53. #define ALLOWED\_CHANNELS 0x00001000
- 54. #define CLOCK\_FREQ 4000000

### **Configuracion USART**

- 55. #define BAUD\_RATE 19200
- 56. #define HEAP\_LOCATION 0x0100 57. #define MAX\_HEAP\_SIZE 2048

#### **Numero de EndPoints**

58. #define NUM\_USER\_ENDPOINTS 2

#### **EndPoint**

59. #define EP\_LEVEL 9 60. #define MY\_MAX\_INPUT\_CLUSTERS 0 61. #define MY\_MAX\_OUTPUT\_CLUSTERS 2

#### **Perfil utilizado**

```
62. #include "C:\MpZbee\ZigbeeStack\zICLevel.h". . . . . . . . . . . . . . . . . . . .
```
El perfil del Stack esta incluido en el archivo *zICLevel.h* donde se especifican los diferentes dispositivos, sensores, controladores, etc.; con sus respectivas identificaciones dentro de la red.

```
myZigbee.c
// Created by ZENA(TM)
Archivos que deben incluirse para llevar a cabo la configuración de la 
información de los clusters
1. #include "zigbee.def"
2. #include "zNWK.h"  Funciones de la capa NWK de Zigbee
3. #include "zZDO.h"  Funciones del Zigbee Device Object
Descriptor del nodo, información de las cualidades del nodo.
4. ROM NODE DESCRIPTOR Config Node Descriptor =
5. {
6. 0x02, \frac{1}{2} // ZigBee End Device<br>7. 0x00, \frac{1}{2} (reserved)
7. 0x00, \frac{1}{2} (reserved)<br>8. 0x00, \frac{1}{2} (APS Flags
                    // (APS Flags, not currently used)
9. 0x08, // Frequency Band 2400
10. MY CAPABILITY INFO, // Capability Information
11. {0x55, 0x05}, // Manufacturer Code
12. 0x7F, 12x + 12F, 12x + 12F13. {0x7F, 0x00} // Max Transfer Size
14. };
15. ROM NODE POWER DESCRIPTOR Config Power Descriptor =
16. {
17. 0x01, //RxPeriodic
18. 0x10, //RechBatt
19. 0x01, //RechBatt
20. 0x0c //Fill in current power level
21. };
Este código permite identificar al dispositivo dentro del la Red, se 
describe su información, tipo de configuración, perfil, etc.
22. ROM NODE SIMPLE DESCRIPTOR Config Simple Descriptors[3] =
23. {
24. //--------------------------------------
25. // ZigBee Device Object Endpoint
26. // DO NOT MODIFY THIS DESCRIPTOR!!!
27. //--------------------------------------
28. {
29. EP_ZDO,
30. \overline{MY} PROFILE ID LSB, MY PROFILE ID MSB},
31. [VALVE SENSOR DEV ID LSB, VALVE SENSOR DEV ID MSB},
32. VALVE SENSOR DEV VER,
33. NO OTHER DESCRIPTOR AVAILABLE,
34. ZDO INPUT CLUSTERS,
35. \{ NWK_ADDR_req, IEEE_ADDR_req, NODE_DESC_req,
POWER_DESC_req,
36. - SIMPLE DESC req, ACTIVE EP req, MATCH DESC req
37. John Published, BIND req, UNBIND req
38. },
39. ZDO OUTPUT CLUSTERS,
40. \overline{A} NWK ADDR rsp, IEEE ADDR rsp, NODE DESC rsp,
 POWER_DESC_rsp,
41. SIMPLE_DESC_rsp, ACTIVE_EP_rsp, MATCH_DESC_rsp
42. , BIND rsp, UNBIND rsp
43. }
```
44. } **El coordinador maneja dos ENDPOINTs uno para el sensor de nivel y el otro para la válvula de control.** 45. //-------------------------------------- 46. { 47. EP LEVEL, 48.  ${MY}$  PROFILE ID LSB, MY PROFILE ID MSB}, 49.  ${VALVE$  SENSOR DEV ID LSB, VALVE SENSOR DEV ID MSB}, 50. VALVE SENSOR DEV VER, 51. NO OTHER DESCRIPTOR\_AVAILABLE, 52. 0, 53.  $\{ NO CLUSTER \}$ ,  $54.$  1, 55. { 56. Level\_CLUSTER 57. } 58. } 59. , 60. //-------------------------------------- 61. { 62. EP\_VALVE, 63. The Contract of the Contract of the MSB and MSB and MSB and MSB and MSB and MSB and MSB and MSB and MSB and MSB and MSB and MSB and MSB and MSB and MSB and MSB and MSB and MSB and MSB and MSB and MSB and MSB and MSB an 64.  ${VALVE$  SENSOR DEV ID LSB, VALVE SENSOR DEV ID MSB}, 65. VALVE SENSOR DEV VER, 66. NO OTHER DESCRIPTOR AVAILABLE, 67. 0, 68.  $\{ NO CLUSTER \}$ , 69. 1,  $70.$  { Valve CLUSTER  $\frac{72}{2}$  } 73. } 74. }; **Este código contiene la información general del Nodo** 75. ROM Config NWK Mode and Params Config NWK Mode and Params = 76. { 77. nwkcProtocolVersion,  $//$ Protocol Version 78. MY STACK PROFILE ID,  $//$ Stack Profile ID 79. MAC PIB macBeaconOrder,  $//$ Beacon Order 80. MAC PIB macSuperframeOrder, //Superframe Order 81. MAC PIB macBattLifeExt,  $//Battery$  Life Extension 82. PROFILE\_nwkSecurityLevel, //Security Level 83. ALLOWED CHANNELS //Channels to scan 84. };

Una vez generados los anteriores programas, se debe realizar la integración de estos con el Stack Zigbee de Microchip, para dar solución a las necesidades de la aplicación. Los archivos del Stack contienen la lógica para soportar los tipos de aplicaciones del protocolo Zigbee, incluyendo la configuración propuesta por el estándar 802.15.4, pero sólo se habilitará la lógica necesaria dependiendo de la aplicación, ver tablas 1 y 2.

Tabla 1 Estructura del Directorio de Archivos

| Nombre del Directorio | Contenido                                   |
|-----------------------|---------------------------------------------|
| l Common              | Archivos comunes para el Stack de Microchip |
| Documentation         | Documentación del Stack                     |
| ZigbeeStack           | Archivos para el manejo del protocolo       |

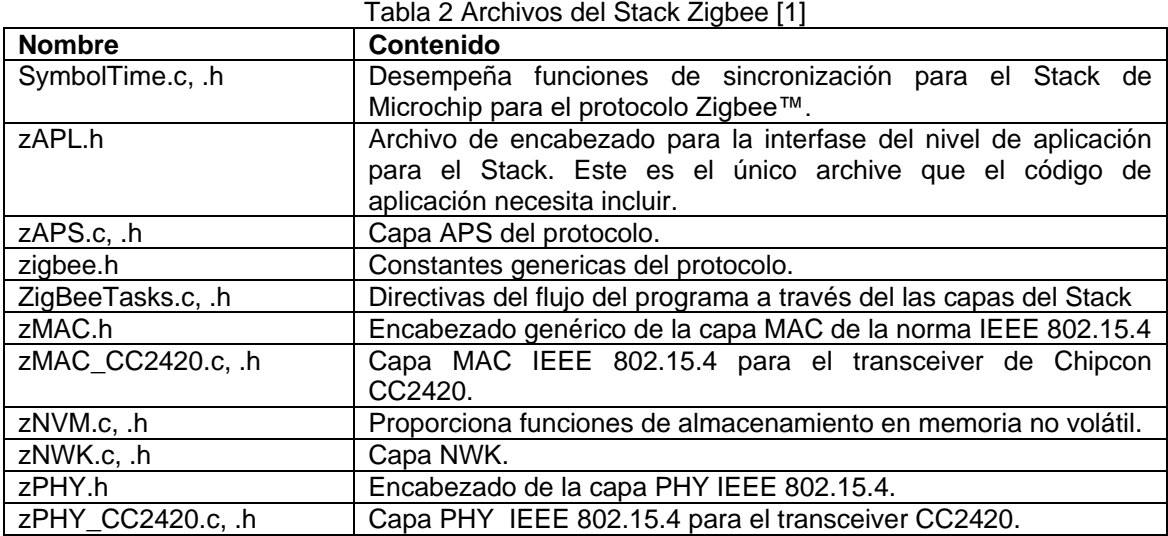

Haciendo uso del software de programación de microcontroladores MPLAB IDE v7.50, junto con el compilador C18, para programar con código en ANSI C, y el Stack Zigbee, que se puede descargar desde su pagina Web [4], se desarrolló el código para cada nodo especifico. Los archivos listados en la tabla 2 fueron incluidos en el proyecto para cada nodo. Ver las figura 2.

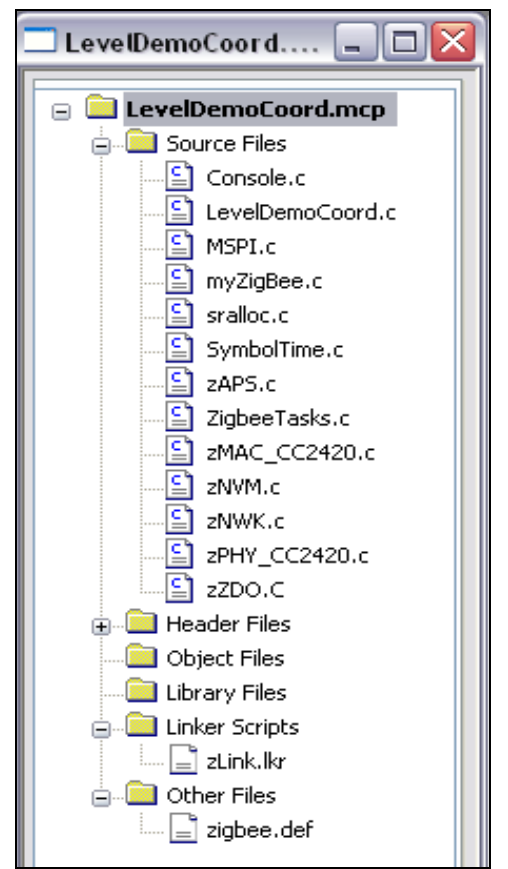

**Figura 2 Archivos .C incluidos para el nodo Coordinador**

<span id="page-10-0"></span>El archivo principal desde donde se gestionan todas las librerías es el LevelDemoCoor.C, el cual sigue los siguientes lineamientos:

**1.1.1. Estructura Básica de la Aplicación:**

```
while (1)
{
       CLRWDT();<br>ZigBeeTasks( &currentPrimitive );
      switch (currentPrimitive)
      {
             case NLME_NETWORK_FORMATION_confirm: …
              case NLME_PERMIT_JOINING_confirm: … 
              case NLME_JOIN_indication: …
               case NLME_LEAVE_indication: …
               case NLME_RESET_confirm: … 
             case APSDE DATA confirm: ...
             case APSDE_DATA_indication:
                    switch (params.APSDE_DATA_indication.DstEndpoint)
{
                                   case EP_ZDO:
                                   case EP_LEVEL:
                            case EP_VALVE
 } 
             case NO_PRIMITIVE: …
              default:
             currentPrimitive = NO_PRIMITIVE;
      break;
      }
}
```
El código del programa principal del coordinador PAN que solicita datos del dispositivo identificado con el EndPoint EP\_LEVEL es el siguiente:

### <span id="page-11-1"></span>**1.1.2. Solicitud de Datos del Coordinador al RFD de Nivel**

```
case APSDE_DATA_indication:
{
…….
case EP_LEVEL:
                 ****************** VERIFICACION ******************
if ((frameHeader & APL_FRAME_TYPE_MASK) == APL_FRAME_TYPE_KVP)
     {
              ****************** EXTRACCION DE INFO ******************
       frameHeader &= APL_FRAME_COUNT_MASK;
      for(transaction=0; transaction<frameHeader; transaction++)
         {
          sequenceNumber = APLGet();
command \qquad = APLGet();\text{attributeId.byte. LSB} = \text{APLGet}();
          \arctan\left(\frac{1}{2}\right) = APLGet();
          errorCode = APLGet();
             ****************** VERIFICACION DE ERROR ******************
           if (errorCode != KVP_SUCCESS)
\{ ConsolePutROMString( (ROM char *) "Mensaje de error recibido\r\n" );
 }
               else
\{***************** VERIFICACION ID CLUSTER ******************
```

```
 if ((params.APSDE_DATA_indication.ClusterId == Level_CLUSTER) && 
(\text{attributeId,Val} == \text{Level CmStr}))
 { 
               if (command == APL_FRAME_COMMAND_GET_RES)
{
                  ConsolePutROMString( (ROM char *)"Recibido " );
                 data = APLGet(); // Longitud del dato String
                  while (data--)
{
                   ConsolePut( APLGet() ); //Capturar Datos
 }
                  ConsolePutROMString( (ROM char *)"\r\n" );
 }
 }
              }// Lectura completa de 
          } //los tipos de trama de la transacción
     break;
     default: 
    break;
 }
    APLDiscardRx();
    }
  Break;
```
El Stack notifica a la capa de aplicación la recepción de un mensaje a través de la primitiva APSDE DATA indication. Esta primitiva retorna con información acerca del mensaje, mientras que el mensaje reside en el buffer. Se usa la función APLGet(), para extraer cada byte del mensaje almacenado en el buffer. El parámetro DstEndPoint indica el endpoint destino. Si este es un endpoint válido, el mensaje puede ser procesado.

El código verifica que el encabezado de trama APL\_FRAME corresponda el valor asignado a APL\_FRAME\_TYPE\_KVP, si esto es cierto, se lleva a cabo la extracción de la información contenida en la trama (*sequence Number, command, attributeId.byte.LSB, attributeId.byte.MSB* y el *errorCode*). Si se verifica que existe error en la comunicación se envía un mensaje vía RS232 a la terminal del coordinador, con la función ConsolePutROMString(). Si no ha ocurrido ningún error se pasa a verificar si la información de Cluster que corresponde al Cluster de nivel y posteriormente se lleva a cabo la extracción de la información del sensor de nivel, bit por bit, del mismo modo se realiza la extracción del la información para el otro dispositivo.

Para enviar un mensaje se implementa lo siguiente.

- 1. Se verifica que la capa de aplicación está lista para enviar un nuevo mensaje, esto se lleva a cabo "observando" si la bandera ZigBeeReady() esta en TRUE.
- 2. Bloqueo del sistema con la función ZigBeeBlockTx() para que luego se pase la función anterior a FALSE, Zigbee Listo.
- 3. Se carga la información del mensaje en el array TxBuffer, usando TxData para indexar las posiciones dentro del mismo. Cuando está completada la operación, TxData debe colocarse en la primera posición del mensaje (e.g. TxData igual a la longitud de los datos).
- 4. Cargar los parámetros de la primitiva APSDE DATA request.
- 5. Colocar a currentPrimitive en APSDE\_DATA\_request y llamar a la función ZigbeeTask().

Los mensajes son enviados por la aplicación en dos lugares:

 En APSDE\_DATA\_indication en proceso, en respuesta a un mensaje recibido.

 En NO\_PRIMITIVE en proceso, en respuesta a un evento de aplicación.

El proceso de enviar un mensaje es idéntico para ambos casos.

<span id="page-13-0"></span>A continuación se presenta el código implementado para tal efecto.

**1.1.3. Envío de Mensaje** 

```
if (ZigBeeReady())
\{ if ( myStatusFlags.bits.bLevelSwitchToggled )
\{myStatusFlags.bits.bLevelSwitchToggled = FALSE;
            ZigBeeBlockTx();
           TxBuffer[TxData++] = APL_FRAME_TYPE_KVP | 1;
           TxBuffer[TxData++] = APLGetTransId();
           TxBuffer[TxData++] = APL_FRAME_COMMAND_GETACK | (Level CmStr_DATATYPE << 4);
           TxBuffer[TxData++] = Level CmStr & 0xFF;
           TxBuffer[TxData++] = (Level CmStr >> 8) & 0xFF;
             //Mensaje Directo 
            params.APSDE_DATA_request.DstAddrMode = APS_ADDRESS_16_BIT;
           params.APSDE_DATA_request.DstEndpoint = EP_LEVEL_RFD;
           \text{params}.APSDE_DATA_request.DstAddress.Short\overline{\text{Addr}} = \text{destinationAddress};params.APSDE_DATA_request.ProfileId.Val = MY_PROFILE_ID;
           params.APSDE_DATA_request.RadiusCounter = DEFAULT RADIUS;
           params.APSDE_DATA_request.DiscoverRoute = ROUTE DISCOVERY ENABLE;
           params.APSDE_DATA_request.TxOptions.Val = 0;
           params.APSDE_DATA_request.SrcEndpoint = EP_LEVEL;
           params.APSDE_DATA_request.ClusterId = Level CLUSTER;
            ConsolePutROMString( (ROM char *)" Solicitando el estado del Nivel..." );
            currentPrimitive = APSDE_DATA_request;
 }
```
### <span id="page-13-1"></span>**1.2.Programa Del Dispositivo RFD**

Para configurar un dispositivo como RFD se deben seguir los siguientes pasos:

- 1. Generar los archivos myZigbee.c, zigbee.def, zlink.lkr con el sofware Zena de Microchip.
- 2. Crear el proyecto en MPLAB incluyendo los archivos necesarios para la aplicación.
- 3. Crear el archivo principal teniendo en cuenta los parámetros presentados anteriormente

Se tiene el mismo modelo de programación a excepción de algunas variantes:

Archivo zigbee.def generado por Zena

#ifndef \_ZIGBEE\_DEF #define ZIGBEE DEF #define MAC LONG ADDR BYTE7 0x00 #define MAC\_LONG\_ADDR\_BYTE6 0x04 #define MAC\_LONG\_ADDR\_BYTE5 0xA3 #define MAC\_LONG\_ADDR\_BYTE4 0x00 #define MAC\_LONG\_ADDR\_BYTE3 0x00 #define MAC\_LONG\_ADDR\_BYTE2 0x00 #define MAC\_LONG\_ADDR\_BYTE1 0x00 #define MAC\_LONG\_ADDR\_BYTE0 0x70 // <-- #define I  $\overline{AM}$  END DEVICE // <-- $\# \text{define } I \text{ and } RFD$  // <--#define INCLUDE ED SCAN #define INCLUDE\_ACTIVE\_SCAN #define MY\_CAPABILITY\_INFO 0x80 #define MAX APL FRAMES 4 #define MAX\_APS\_ACK\_FRAMES 4 #define MAX\_APS\_ADDRESSES 0 #define NUM\_BUFFERED\_INDIRECT\_MESSAGES 0 #define MAX\_NEIGHBORS 5 #define NUM\_BUFFERED\_BROADCAST\_MESSAGES 0 #define NUM\_BUFFERED\_ROUTING\_MESSAGES 0 #define MINIMUM\_JOIN\_LQI 48 #define RX BUFFER SIZE 256 #define RX\_BUFFER\_LOCATION 0xa00 #define MAC\_PIB\_macBeaconOrder 15 #define MAC\_PIB\_macSuperframeOrder 15 #define IEEE\_COMPLY #define MAC\_PIB\_macBattLifeExt FALSE #define RF CHIP CC2420 #define MAC PIB macAckWaitDuration (ONE SECOND/2) #define FREQUENCY\_BAND FB\_2400GHz #define PHY\_CSn LATC0 #define PHY\_CSn\_TRIS TRISC0 #define PHY\_FIFO RB0 #define PHY\_FIFO\_TRIS TRISB0 #define PHY\_FIFOP RB3 #define PHY FIFOP TRIS TRISB3 #define PHY\_RESETn LATC2 #define PHY\_RESETn\_TRIS TRISC2 #define PHY\_SFD RB2 #define PHY SFD TRIS TRISB2 #define PHY VREG EN LATC1 #define PHY\_VREG\_EN\_TRIS TRISC1 #define PA\_LEVEL 0xEF // -7 dBm (12.5 mA) #define ALLOWED CHANNELS 0x00001000 #define CLOCK\_FREQ 4000000 #define BAUD\_RATE 19200 #define HEAP\_LOCATION 0x0100 #define MAX HEAP SIZE 2048 #define NUM\_USER\_ENDPOINTS 1  $\# \text{define EP}$   $\frac{1}{\text{EVEL}}$  3 // <--#define MY\_MAX\_INPUT\_CLUSTERS 0 #define MY<sup>-MAX</sub>-OUTPUT CLUSTERS 1</sup> #include "C:\MpZbee\ZigbeeStack\zICLevel.h" #endif

El archivo myZigBee.c presenta la siguiente configuración de acuerdo al tipo de dispositivo a programar, en este caso un dispositivo medidor de nivel:

```
myZigBee.c
// Created by ZENA(TM)
#include "zigbee.def"
#include "zNWK.h"
#include "zZDO.h"
ROM NODE DESCRIPTOR Config Node Descriptor =
{
   0x02, 1/2igBee End Device<br>0x00. 1/2 (reserved)
                     // (reserved)
   0x00, 0x08, // (APS Flags, not currently used)<br>0x08, // Frequency Band 2400
                     // Frequency Band 2400
```

```
 MY_CAPABILITY_INFO, // Capability Information
     {0x00, 0x00}, // Manufacturer Code
   0x7F, 0x00} // Max Buffer Size<br>{0x7F, 0x00} // Max Transfer Si
                      // Max Transfer Size
};
ROM NODE POWER DESCRIPTOR Config Power Descriptor =
{
    0x01, //RxPeriodic
    0x02, //DispBatt
    0x02, //DispBatt
    0x0c //Fill in current power level
};
ROM NODE SIMPLE DESCRIPTOR Config Simple Descriptors[2] =
{
//--------------------------------------
// ZigBee Device Object Endpoint
// DO NOT MODIFY THIS DESCRIPTOR!!!
//--------------------------------------
    {
        EP_ZDO,
        {MY_PROFILE_ID_LSB,MY_PROFILE_ID_MSB},
         {LEVEL_SENSOR_DEV_ID_LSB,LEVEL_SENSOR_DEV_ID_MSB},
       LEVEL SENSOR DEV VER,
       NO OTHER DESCRIPTOR AVAILABLE,
       ZDO INPUT CLUSTERS,
        { NWK_ADDR_req, IEEE_ADDR_req, NODE_DESC_req, POWER_DESC_req,
         SIMPLE DESC req, ACTIVE EP req, MATCH DESC req
         },
       ZDO OUTPUT CLUSTERS,
        { NWK_ADDR_rsp, IEEE_ADDR_rsp, NODE_DESC_rsp, POWER_DESC_rsp,
         SIMPLE DESC_rsp, ACTIVE_EP_rsp, MATCH_DESC_rsp
 }
    }
,
//--------------------------------------
    {
        EP_LEVEL,
        \overline{MY} PROFILE ID LSB, MY PROFILE ID MSB},
         {LEVEL_SENSOR_DEV_ID_LSB,LEVEL_SENSOR_DEV_ID_MSB},
       LEVEL SENSOR DEV VER,
       NO OTHER DESCRIPTOR AVAILABLE,
       \theta,
        { NO_CLUSTER },
        1,
        { 
            Level_CLUSTER
 } 
    }
};
ROM _Config_NWK_Mode_and_Params Config_NWK Mode and Params =
{
nwkcProtocolVersion, //Protocol Version
MY STACK PROFILE ID, //Stack Profile ID
MAC_PIB_macBeaconOrder, //Beacon Order
MAC_PIB_macSuperframeOrder, //Superframe Order
MAC PIB macBattLifeExt, //Battery Life Extension
PROFILE nwkSecurityLevel, //Security Level
ALLOWED CHANNELS //Channels to scan
};
```
Por ultimo se tiene el zLink.lkr, que es el que configura los bancos de memoria del PIC.

El programa principal del RFD implemente el siguiente código para gestión de los datos a enviar, por petición del Coordinador:

**1.2.1. Captura de Dato de Nivel RFD**

```
if (ZigBeeReady())
          {
             char *ptr;
             ZigBeeBlockTx();
             TxBuffer[TxData++] = APL_FRAME_TYPE_KVP | 1; // KVP, 1 transaction
            TxBuffer[TxData++] = sequenceNumber;TxBuffer[TxData++] = APL_FRAME_COMMAND_GET_RES | (Level CmStr_DATATYPE << 4);
 TxBuffer[TxData++] = Level_CmStr & 0xFF; // Attribute ID LSB
            TxBuffer[TxData++] = (Level CmStr >> 8) & 0xFF; // Attribute ID MSB
             TxBuffer[TxData++] = KVP_SUCCESS;
             ptr = (char *) &(TxBuffer[TxData]);
            ptr++; TxBuffer[TxData] = GetADCString( ptr );// Leer Nivel
             ConsolePutString( (BYTE *)ptr );
             TxData += TxBuffer[TxData] + 1;
              if (params.APSDE_DATA_indication.SrcAddrMode == APS_ADDRESS_NOT_PRESENT)
\left\{ \begin{array}{cc} 0 & 0 & 0 \\ 0 & 0 & 0 \\ 0 & 0 & 0 \\ 0 & 0 & 0 \\ 0 & 0 & 0 \\ 0 & 0 & 0 \\ 0 & 0 & 0 \\ 0 & 0 & 0 \\ 0 & 0 & 0 \\ 0 & 0 & 0 \\ 0 & 0 & 0 \\ 0 & 0 & 0 & 0 \\ 0 & 0 & 0 & 0 \\ 0 & 0 & 0 & 0 \\ 0 & 0 & 0 & 0 & 0 \\ 0 & 0 & 0 & 0 & 0 \\ 0 & 0 & 0 & 0 & 0 \\ 0 & 0 & 0 & 0 & 0 \\ 0 & 0 & 0 & 0 & 0 params.APSDE_DATA_request.DstAddrMode = APS_ADDRESS_NOT_PRESENT;
 }
               else
\left\{ \begin{array}{cc} 0 & 0 & 0 \\ 0 & 0 & 0 \\ 0 & 0 & 0 \\ 0 & 0 & 0 \\ 0 & 0 & 0 \\ 0 & 0 & 0 \\ 0 & 0 & 0 \\ 0 & 0 & 0 \\ 0 & 0 & 0 \\ 0 & 0 & 0 \\ 0 & 0 & 0 \\ 0 & 0 & 0 & 0 \\ 0 & 0 & 0 & 0 \\ 0 & 0 & 0 & 0 \\ 0 & 0 & 0 & 0 & 0 \\ 0 & 0 & 0 & 0 & 0 \\ 0 & 0 & 0 & 0 & 0 \\ 0 & 0 & 0 & 0 & 0 \\ 0 & 0 & 0 & 0 & 0params.APSDE_DATA_request.DstAddrMode = APS_ADDRESS_16_BIT;
                   params.APSDE_DATA_request.DstEndpoint =
params.APSDE_DATA_indication.SrcEndpoint;
                   params.APSDE_DATA_request.DstAddress.ShortAddr =
params.APSDE_DATA_indication.SrcAddress.ShortAddr;
  }
                params.APSDE_DATA_request.RadiusCounter = DEFAULT_RADIUS;
               params.APSDE_DATA_request.DiscoverRoute = ROUTE_DISCOVERY_ENABLE;
                params.APSDE_DATA_request.TxOptions.Val = 0;
               params.APSDE_DATA_request.SrcEndpoint = EP_LEVEL;
               ConsolePutROMString( (ROM char *)" Enviando mensaje de Nivel.\lceil r \rceil" );
               currentPrimitive = APSDE DATA request; }
```
<span id="page-16-1"></span>El código para hacer la conversión ADC de la señal eléctrica del sensor de nivel, se muestra a continuación:

**1.2.2. Adquisición ADC y Escalización**

```
#include <p18f4620.h>
#include <adc.h>
#include <stdlib.h>
#include <string.h>
#include "Console.h"
#include "generic.h"
#include "adcFx.h"
#define NivelLSB ADRESL
#define NivelMSB ADRESH
BYTE GetADCString(char *buffer)
{
       typedef union _SIGNED_WORD_VAL
      {
             unsigned int uVal;
             int Val;
             struct
             {
                    BYTE LSB;
                    BYTE MSB:
             } byte;
       }SIGNED_WORD_VAL;
   BYTE GIEHsave;
   char *ptr:
   char *pLevelString;
```

```
SIGNED WORD VAL RawLevel;
    signed long ScaledLevel;
    BYTE strLen;<br>
char LevelSt
                      LevelString[10];
     // Leer ADC (NIvel)
     // El nivel del tanque esta dado por la señal de voltaje de 0 a 5Vdc,
     // el ADC trabaja con este nivel de voltaje y lo convierte a un 
     // entero de 10 bits en donde 0 = 0cm
     // 1023 = 30 cm.La función es Y = 0.02932X Donde Y = nivel en cm
     // y X = bits (10bits 0-1023) Para propósitos de presentación,
     // este valor es convertido a un numero de punto flotante
     // y multiplicado por 0.02932 cm.
     // Alternativamente, este puede dejarse como entero 
     // y multiplicarse por 2932. El resultado puede ser escalizado
     // con un factor de 10,0000.
    // Deshabilitando las interrupciones mientras se adquiere la señal del sensor
    GIFH\text{e}ave = GIFHGTER = 0:
        // Iniciando la conversión
        ConsolePutROMString( (ROM char *)"--> Conversion iniciada...\r\n\pi\ );
        ADON = 1;
        ADGO = 1;while(ADGO);<br>RawLevel.byte.MSB = NivelMSB;<br>// Adquiriendo datos
        RawLevel.byte.MSB = NivelMSB; RawLevel.byte.LSB = NivelLSB;
     // Restaurando las interrupciones.
     GIEH = GIEHsave;
    if ((RawLevel.uVal == 0x0000) || (RawLevel.uVal == 0xFFFF))
     {
         strcpy( buffer, (const char *) "Lectura erronea." );
    \mathfrak{g} else
     {
         // Convertir el nivel del tanque a un nivel escalizado a unidades 
        // de 0.0001 cm
        ScaledLevel = ((\text{long})\text{RawLevel}.Val \star (\text{long})2932) + (\text{long})564;// Convirtiendo el entero a un string y sacando su longitud
         pLevelString = ultoa( ScaledLevel, LevelString ); // Puntero de memoria
          strLen = strlen( LevelString ); // Longitud del entero
         ptr = buffer;
          // Escribir "0." Si el número está muy cerca a cero; ej: 0, 0.0625, 0.125
         if(strLen < 5)
\left\{ \begin{array}{ccc} 0 & 0 & 0 \\ 0 & 0 & 0 \\ 0 & 0 & 0 \\ 0 & 0 & 0 \\ 0 & 0 & 0 \\ 0 & 0 & 0 \\ 0 & 0 & 0 \\ 0 & 0 & 0 \\ 0 & 0 & 0 \\ 0 & 0 & 0 \\ 0 & 0 & 0 \\ 0 & 0 & 0 \\ 0 & 0 & 0 \\ 0 & 0 & 0 & 0 \\ 0 & 0 & 0 & 0 \\ 0 & 0 & 0 & 0 \\ 0 & 0 & 0 & 0 & 0 \\ 0 & 0 & 0 & 0 & 0 \\ 0 & 0 & 0 & 0 & 0 \\ 0 & 0 & 0 & 0*ptr++ = '0';*ptr++ = '.';
             memcpy( (void *)ptr, (void *)LevelString, strLen );
              *ptr += strLen;
 }
          // Por otra parte si el número esta completo
          // la parte decimal se coloca en la posición 5
          // ej: 24.1250
          else
\{for(; strLen >= 6; strLen--)
                  *ptr++ = *pLevelString++;
                  *ptr++ = '.';
             for(; strLen > 0; strLen --)
                  *ptr++ = *pLevelString++;
          }
          // Escribir cm
         *ptr++ = ' ';
         *ptr++ = 'c';
         *ptr++ = 'm;
         *ptr++ = '\n';
         *ptr++ = \sqrt{r};
```
 } return strlen( buffer );

}

### <span id="page-19-0"></span>**2. ANEXO B: CÓDIGO DEL PROGRAMA DEL SISTEMA SUPERVISORIO**

A continuación se muestra el código utilizado para la construcción del sistema de supervisión, el cual fue realizado en la plataforma de programación hardware JAVA.

Este programa consta de un programa principal llamado serial.java y de 5 clases adicionales que le dan soporte a las diferentes funciones cumplidas, las cuales son llamadas [5]:

- **ConnectionException.java**
- conexionSerial.java
- dialogoAlerta.java
- mensajePeticionPuerto.java
- parametrosSeriales.java

### <span id="page-19-1"></span>**2.1.Código serial.java**

```
/*
 * serial.java
 *
 * Created on 27 de mayo de 2007, 09:31 AM
 *
 * To change this template, choose Tools | Template Manager
 * and open the template in the editor.
 */
package seriales;
/**
 *
 * @author Administrador
 */
import java.io.OutputStream;
import javax.comm.*;
import java.awt.*;
import java.awt.event.*;
import java.io.File;
import java.io.FileInputStream;
import java.io.FileOutputStream;
import java.io.IOException;
import java.io.FileNotFoundException;
import java.util.Properties;
import java.util.Enumeration;
import objetoComunicacion.parametrosSeriales;
import objetoComunicacion.conexionSerial;
import objetoComunicacion.dialogoAlerta;
import objetoComunicacion.SerialConnectionException;
public class serial extends Frame implements ActionListener {
    final int HEIGHT = 650;
    final int WIDTH = 610;
     int P; 
     String defaultPort ;
```

```
//se crean Los Menus y botones a Usar
    private MenuBar mb;
    private Menu fileMenu;
    private Menu portMenu;
    private MenuItem openItem;
    private MenuItem closeItem;
    private MenuItem clearItem;
    private MenuItem exitItem;
    private MenuItem p1Item;
    private MenuItem p2Item;
    boolean rfd1;
   private Button nivelButton;<br>private Putt
    private Button controlButton;
    private Panel buttonPanel;
 // Se crean los paneles de entrada y salida de datos
    private Panel messagePanel;
    private TextArea messageAreaOut;
    private TextArea messageAreaIn;
    private ConfigurationPanel configurationPanel;
    private parametrosSeriales parametros;
    private conexionSerial conexion;
    private Properties props = null;
     /** Creates a new instance of serial */
    public serial(String args[]) {
         super("Sistema de Supervisión de la Red Inalámbrica IEEE 
802.15.4");
     parametros = new parametrosSeriales();
// Configuración del GUI
     addWindowListener(new CloseHandler(this));
// se adicionan los menus y los botones a su respectivo menu
     mb = new MenuBar();
     fileMenu = new Menu("Archivo");
     portMenu = new Menu("Puerto");
     plItem = new MenuItem("COM1");
     p1Item.addActionListener(this);
     portMenu.add(p1Item);
     p2Item = new MenuItem("COM2");
     p2Item.addActionListener(this);
     portMenu.add(p2Item);
      fileMenu.add(portMenu);
     openItem = new MenuItem("Abrir Puerto");
     openItem.addActionListener(this);
     fileMenu.add(openItem);
     closeItem = new MenuItem("Cerrar Puerto");
     closeItem.addActionListener(this);
     closeItem.setEnabled(false);
     fileMenu.add(closeItem);
     exitItem = new MenuItem("Salir");
     exitItem.addActionListener(this);
     fileMenu.add(exitItem);
     mb.add(fileMenu);
     setMenuBar(mb);
//se adiciona los diferentes paneles usados
     messagePanel = new Panel();
     messagePanel.setLayout(new GridLayout(1, 1));
     messageAreaOut = new TextArea();
     messageAreaIn = new TextArea();
     messagePanel.add(messageAreaIn);
     add(messagePanel, "Center");
     configurationPanel = new ConfigurationPanel(this);buttonPanel = new Panel();
```

```
// A los Botones Agragados se le Agraga las Etiquetas y se invoca sus 
funciones
       nivelButton = new Button("Nodo RFD1(Nivel de Los Tanques)");
      nivelButton.addActionListener(this);
      nivelButton.setEnabled(true);
      buttonPanel.add(nivelButton);
       controlButton = new Button("Nodo RFD2(Señal de Control)");
      controlButton.addActionListener(this);
      controlButton.setEnabled(true);
      buttonPanel.add(controlButton);
      Panel southPanel = new Panel();
      GridBagLayout gridBag = new GridBagLayout();
      GridBagConstraints cons = new GridBagConstraints();
      southPanel.setLayout(gridBag);
      cons.gridwidth = GridBagConstraints.REMAINDER;
      gridBag.setConstraints(configurationPanel, cons);
      cons.weightx = 1.0;
      southPanel.add(configurationPanel);
      gridBag.setConstraints(buttonPanel, cons);
      southPanel.add(buttonPanel);
      add(southPanel, "South");
      parseArgs(args);
      conexion = new conexionSerial(this, parametros, 
                                messageAreaOut, messageAreaIn, rfd1);
      setConfigurationPanel();
      Dimension screenSize =
      Toolkit.getDefaultToolkit().getScreenSize();
      setLocation(screenSize.width/2 - WIDTH/2,
                screenSize.height/2 - HEIGHT/2);
      setSize(WIDTH, HEIGHT);
     }
     public void setConfigurationPanel() {
     configurationPanel.setConfigurationPanel();
 }
     public void actionPerformed(ActionEvent e) {
     String cmd = e.getActionCommand();
      // Loads a configuration file.
      if (cmd.equals("Abrir Puerto")) {
            openItem.setEnabled(false);
                 portMenu.setEnabled(false);
           Cursor previousCursor = getCursor();
setNewCursor(Cursor.getPredefinedCursor(Cursor.WAIT_CURSOR));
           configurationPanel.setParameters();///////////var
           try {
             conexion.abrirConexion();
           } catch (SerialConnectionException e2) {
            dialogoAlerta ad = new dialogoAlerta(this,
                               "Error Abriendo el Puerto!",
                               "Error Abriendo el Puerto,",
                               e2.getMessage() + ".",
                               "Seleccionar otro Puerto o Configurar de 
Nuevo.");
               openItem.setEnabled(true);
                 portMenu.setEnabled(true);
            setNewCursor(previousCursor);
            return;
          \overline{\mathfrak{z}} portOpened();
          setNewCursor(previousCursor);
      }
```

```
17
```

```
if (cmd.equals("Cerrar Puerto")) {
            portClosed();
                 portMenu.setEnabled(true);
      }
        if (cmd.equals("Limpiar")) {
            messageAreaIn.repaint();
      } 
      if (cmd.equals("COM1")) {
            defaultPort="COM1";
      }
      if (cmd.equals("COM2")) {
            defaultPort="COM2";
      }
      if (cmd.equals("Nodo RFD1(Nivel de Los Tanques)")) {
     conexion.enviard();
          rfd1 = true; }
         if (cmd.equals("Nodo RFD2(Señal de Control)")) {
       conexion.enviard2();
 }
      if (cmd.equals("Salir")) {
          shutdown();
      }
     }
     public void portOpened() {
      openItem.setEnabled(false);
      closeItem.setEnabled(true);
 }
     public void portClosed() {
      conexion.closeConnection();
      openItem.setEnabled(true);
      closeItem.setEnabled(false);
     }
     private void setNewCursor(Cursor c) {
      setCursor(c);
      messageAreaIn.setCursor(c);
     messageAreaOut.setCursor(c);
     }
     private void writeFile(String path) {
         Properties newProps;
        FileOutputStream fileOut = null;
         newProps = new Properties();
         newProps.put("portName", parametros.getPortName());
         newProps.put("baudRate", parametros.getBaudRateString());
         newProps.put("flowControlIn", 
parametros.getFlowControlInString());
         newProps.put("flowControlOut", 
parametros.getFlowControlOutString());
         newProps.put("parity", parametros.getParityString());
         newProps.put("databits", parametros.getDatabitsString());
         newProps.put("stopbits", parametros.getStopbitsString());
         try {
             fileOut = new FileOutputStream(path);
         } catch (IOException e) {
             System.out.println("No Se Puede Abrir Archivo Para 
Escribir");
 }
         newProps.save(fileOut, "Propidades de Demo Serial");
         try {
```

```
 fileOut.close();
         } catch (IOException e) {
             System.out.println("No Se Puede Abrir Archivo Para 
Escribir");
         }
     }
      //Función Para Salir
     private void shutdown() {
      conexion.closeConnection();
      System.exit(1);
 }
     private void parseArgs(String[] args) {
      if (args.length < 1) {
           return;
      }
      File f = new File(args[0]);
      if (!f.exists()) {
          f = new File(System.getProperty("user-dir")+ System.getProperty("path.separator") 
                   + args[0]);
      }
      if (f.exists()) {
           try {
            FileInputStream fis = new FileInputStream(f);
            props = new Properties();
            props.load(fis);
            fis.close();
            loadParams();
           } catch (IOException e) {
           }
      }
     }
     private void loadParams() {
     parametros.setPortName(props.getProperty("portName"));
      parametros.setBaudRate(props.getProperty("baudRate"));
      parametros.setFlowControlIn(props.getProperty("flowControlIn"));
      parametros.setFlowControlOut(props.getProperty("flowControlOut")
);
      parametros.setParity(props.getProperty("parity"));
      parametros.setDatabits(props.getProperty("databits"));
     parametros.setStopbits(props.getProperty("stopbits"));
     setConfigurationPanel();
     }
     class ConfigurationPanel extends Panel implements ItemListener {
      private Frame parent;
     private Label portNameLabel;
     private Choice portChoice;
      private Label baudLabel;
      private Choice baudChoice;
      private Label flowControlInLabel;
     private Choice flowChoiceIn;
     private Label flowControlOutLabel;
     private Choice flowChoiceOut;
     private Label databitsLabel;
       private Choice databitsChoice;
     private Label stopbitsLabel;
       private Choice stopbitsChoice;
     private Label parityLabel;
       private Choice parityChoice;
      public ConfigurationPanel(Frame parent) {
           this.parent = parent;
```

```
19
```

```
setLayout(new GridLayout(4, 4));
           portNameLabel = new Label("Port Name:", Label.LEFT);
          portChoice = new Choice();
           portChoice.addItemListener(this);
           listPortChoices();
           portChoice.select(parametros.getPortName());
           baudLabel = new Label("Baud Rate:", Label.LEFT);
          baudChoice = new Choice();
           baudChoice.addItem("19200");
baudChoice.select(Integer.toString(parametros.getBaudRate()));
           baudChoice.addItemListener(this);
           flowControlInLabel = new Label("Flow Control In:", 
Label.LEFT);
           flowChoiceIn = new Choice();
           flowChoiceIn.addItem("None");
           flowChoiceIn.select(parametros.getFlowControlInString());
           flowChoiceIn.addItemListener(this);
           flowControlOutLabel = new Label("Flow Control Out:", 
Label.LEFT);
          flowChoiceOut = new Choice(); flowChoiceOut.addItem("None");
          flowChoiceOut.select(parametros.getFlowControlOutString());
           flowChoiceOut.addItemListener(this);
           databitsLabel = new Label("Data Bits:", Label.LEFT);
          databitsChoice = new Choice(); databitsChoice.addItem("8");
          databitsChoice.select(parametros.getDatabitsString());
          databitsChoice.addItemListener(this);
           stopbitsLabel = new Label("Stop Bits:", Label.LEFT);
           stopbitsChoice = new Choice();
           stopbitsChoice.addItem("1");
           stopbitsChoice.select(parametros.getStopbitsString());
           stopbitsChoice.addItemListener(this);
           parityLabel = new Label("Parity:", Label.LEFT);
           parityChoice = new Choice();
           parityChoice.addItem("None");
           parityChoice.select(parametros.getParityString());
           parityChoice.addItemListener(this);
      }
      /**
Configuración de los parámetros de conexión
      */
      public void setConfigurationPanel() {
             portChoice.equals(defaultPort);
             // portChoice.select(parameters.getPortName());
           baudChoice.select(parametros.getBaudRateString());
          flowChoiceIn.select(parametros.getFlowControlInString());
           flowChoiceOut.select(parametros.getFlowControlOutString());
          databitsChoice.select(parametros.getDatabitsString());
           stopbitsChoice.select(parametros.getStopbitsString());
           parityChoice.select(parametros.getParityString());
      }
         public void setParameters() {
             parametros.setPortName(defaultPort); 
          // parameters.setPortName(portChoice.getSelectedItem());
             parametros.setBaudRate(baudChoice.getSelectedItem());
parametros.setFlowControlIn(flowChoiceIn.getSelectedItem());
parametros.setFlowControlOut(flowChoiceOut.getSelectedItem());
             parametros.setDatabits(databitsChoice.getSelectedItem());
             parametros.setStopbits(stopbitsChoice.getSelectedItem());
```

```
 parametros.setParity(parityChoice.getSelectedItem());
 }
         void listPortChoices() {
             CommPortIdentifier portId;
             String defaultPort = "COM1";
             Enumeration en = CommPortIdentifier.getPortIdentifiers();
             // Buscan los Puertos Disponibles 
             while (en.hasMoreElements()) {
                 portId = (CommPortIdentifier) en.nextElement();
                 if (portId.getPortType() == 
CommPortIdentifier.PORT_SERIAL) {
                     portChoice.addItem(portId.getName());
 }
 }
 }
     public void itemStateChanged(ItemEvent e) {
           if (conexion.isOpen()) {
             if (e.getItemSelectable() == portChoice) {
                 // Alerta a Usuario.
                 dialogoAlerta ad = new dialogoAlerta(parent, "Puerto ya 
abierto!",
                                          "El Puerto no Puede", 
                                          "Ser Cambiado",
                                          "Mietra este en Uso.");
                setConfigurationPanel();
                 return;
            }
           setParameters();
            try {
                 // Intenta Cambiar la Configuración del Puerto.
                 conexion.setConnectionParameters();
            } catch (SerialConnectionException ex) {
                dialogoAlerta ad = new dialogoAlerta(parent,
                  "Configuración no Soportada!",
                  "Parametros de configuración no soportados,",
                  "Seleccione un nuevo Valor.",
                  "Retornar a la Configuración Previa.");
                setConfigurationPanel();
            }
           } else {
           setParameters();
           }
     }
     }
     class CloseHandler extends WindowAdapter {
     serial sd;
     public CloseHandler(serial sd) {
          this.sd = sd;
      }
     public void windowClosing(WindowEvent e) {
           sd.shutdown();
      }
     }
    public static void main(String[] args) {
        if ((args.length > 0)) && (args[0].equals("-h") 
           || args[0].equals("-help"))) {
           System.out.println("usage: java SerialDemo [configuration 
File]");
           System.exit(1);
```

```
}
    serial Serial = new serial(args);
    Serial.setVisible(true);
    Serial.repaint();
   }
 }
```
### <span id="page-26-0"></span>**2.2.Código: SerialConnectionException.java**

```
package objetoComunicacion;
public class SerialConnectionException extends Exception{
     /** Crea a nueva instancia de SerialConnectionException */
     public SerialConnectionException(String str) {
         super(str);
     }
     public SerialConnectionException(){
     super();
     }
}
```
### <span id="page-26-1"></span>**2.3.Código conexionSerial.java**

```
package objetoComunicacion;
import javax.comm.*;
import java.io.*;
import java.awt.TextArea;
import seriales.serial;
import objetoComunicacion.parametrosSeriales;
import objetoComunicacion.SerialConnectionException;
import objetoComunicacion.mensajePeticionPuerto;
import java.awt.event.*;
import java.util.TooManyListenersException;
public class conexionSerial implements 
SerialPortEventListener,CommPortOwnershipListener{
     private serial parent;
     private TextArea messageAreaOut;
     private TextArea messageAreaIn;
     private OutputStream os;
     private InputStream is;
     private parametrosSeriales parametros;
     private KeyHandler keyHandler;
     private CommPortIdentifier portId;
     private SerialPort sPort;
     boolean rfd1;
     boolean rfd2;
     private boolean open;
     /** Crea una nueva instancia de conexionSerial */
     public conexionSerial(serial parent,
                       parametrosSeriales parametros,
                       TextArea messageAreaOut,
                       TextArea messageAreaIn,boolean rfd1) {
      this.parent = parent;
      this.parametros = parametros;
      this.messageAreaOut = messageAreaOut;
      this.messageAreaIn = messageAreaIn;
         this.rfd1=rfd1;
```

```
open = false;
     }
     // función que se encarga de enviar un dato al RFD que maneja la 
señal de nivel
     public void enviard(){
         char newCharacter = '1';
           try {
          os.write((int)newCharacter);
           } catch (IOException e) {
            System.err.println("errror de escritura: " + e);
           }
 }
     // función que se encarga de enviar un dato al RFD que maneja la 
señal de la válvula
     public void enviard2(){
        char newCharacter = '2';
           try {
          os.write((int)newCharacter);
           } catch (IOException e) {
            System.err.println("Error de escritura: " + e);
           }
         }
     //Se Abre el puerto
     public void abrirConexion()throws SerialConnectionException{
      try {
           portId = 
CommPortIdentifier.getPortIdentifier(parametros.getPortName());
      } catch (NoSuchPortException e) {
           throw new SerialConnectionException(e.getMessage());
      }
      try {
          sPort = (SerialPort)portId.open("Serial", 30000);
      } catch (PortInUseException e) {
           throw new SerialConnectionException(e.getMessage());
      }
      try {
          setConnectionParameters();
      } catch (SerialConnectionException e) {
           sPort.close();
           throw e;
      }
      try {
           os = sPort.getOutputStream();
          is = sPort.getInputStream();
      } catch (IOException e) {
           sPort.close();
           throw new SerialConnectionException("Error Abriendo streams 
de i/o ");
      }
/*se crea una función que se encarga de enviar
cualquier dato tecleado en el área de salida desde el teclado
sin embargo. no se utiliza en esta aplicación
 */ 
      keyHandler = new KeyHandler (os);messageAreaOut.addKeyListener(keyHandler);
      // se crea la llamada a una función de escucha en el puerto 
serial
      try {
```

```
 sPort.addEventListener(this);
      } catch (TooManyListenersException e) {
           sPort.close();
           throw new SerialConnectionException("demaciados listener's 
adicionados");
      }
      sPort.notifyOnDataAvailable(true);
      sPort.notifyOnBreakInterrupt(true);
      try {
          sPort.enableReceiveTimeout(30);
      } catch (UnsupportedCommOperationException e) {
      }
      portId.addPortOwnershipListener(this);
      open = true;
 }
     public void setConnectionParameters() throws 
SerialConnectionException {
      int oldBaudRate = sPort.getBaudRate();
      int oldDatabits = sPort.getDataBits();
      int oldStopbits = sPort.getStopBits();
      int oldParity = sPort.getParity();
      int oldFlowControl = sPort.getFlowControlMode();
      try {
           sPort.setSerialPortParams(19200,
                               SerialPort.DATABITS 8,
                               SerialPort.STOPBITS<sup>-1</sup>,
                                  SerialPort.PARITY NONE);
      } catch (UnsupportedCommOperationException e) {
           parametros.setBaudRate(oldBaudRate);
           parametros.setDatabits(oldDatabits);
           parametros.setStopbits(oldStopbits);
           parametros.setParity(oldParity);
           throw new SerialConnectionException("Parametro No 
Soportado");
      }
      try {
           sPort.setFlowControlMode(parametros.getFlowControlIn() 
                               | parametros.getFlowControlOut());
      } catch (UnsupportedCommOperationException e) {
           throw new SerialConnectionException("Control de Flujo No 
Soportado");
      }
     }
    public void closeConnection() {
      if (!open) {
           return;
      }
      messageAreaOut.removeKeyListener(keyHandler);
      if (sPort != null) {
           try {
             os.close();
             is.close();
           } catch (IOException e) {
            System.err.println(e);
          \mathfrak{g} sPort.close();
           portId.removePortOwnershipListener(this);
      }
      open = false;
     }
```

```
 public void sendBreak() {
      sPort.sendBreak(1000);
     }
     public boolean isOpen() {
     return open;
     }
     public void serialEvent(SerialPortEvent e) {
      StringBuffer inputBuffer = new StringBuffer();
      int newData = 0;
      switch (e.getEventType()) {
           case SerialPortEvent.DATA_AVAILABLE:
                while (newData != -1) {
                   try {
                      newData = is.read();
                      if (newData == -1) {
                        break;
                   }
                      if ('\r' == (char) newData) inputBuffer.append('\n');
                       } else {
                        inputBuffer.append((char)newData);
                       }
                   } catch (IOException ex) {
                       System.err.println(ex);
                       return;
             }
 }
            messageAreaIn.append(new String(inputBuffer));
            break;
           case SerialPortEvent.BI:
            messageAreaIn.append("\n--- Break Recivido ---\n");
      }
     } 
      public void ownershipChange(int type) {
      if (type == CommPortOwnershipListener.PORT OWNERSHIP REQUESTED)
{
          mensajePeticionPuerto prd = new 
mensajePeticionPuerto(parent);
      }
     }
      class KeyHandler extends KeyAdapter {
     OutputStream os;
      public KeyHandler(OutputStream os) {
           super();
           this.os = os;
      }
         public void keyTyped(KeyEvent evt) {
          char newCharacter = evt.getKeyChar();
           try {
          os.write((int)newCharacter);
           } catch (IOException e) {
            System.err.println("Error de escritura: " + e);
           }
         }
    }
}
```
### <span id="page-30-0"></span>**2.4.Código dialogoAlerta.java**

```
/*
 * dialogoAlerta.java
 *
  * To change this template, choose Tools | Template Manager
 * and open the template in the editor.
 */
package objetoComunicacion;
import java.awt.*;
import java.awt.event.*;
/**
 *
 * @author Administrador
 */
public class dialogoAlerta extends Dialog implements ActionListener{
     /** Creates a new instance of dialogoAlerta */
     public dialogoAlerta(Frame parent, 
                    String title, 
                    String lineOne, 
                    String lineTwo,
                    String lineThree) {
         super(parent, title, true);
      Panel labelPanel = new Panel();
      labelPanel.setLayout(new GridLayout(3, 1));
      labelPanel.add(new Label(lineOne, Label.CENTER));
      labelPanel.add(new Label(lineTwo, Label.CENTER));
      labelPanel.add(new Label(lineThree, Label.CENTER));
      add(labelPanel, "Center");
      Panel buttonPanel = new Panel();
      Button okButton = new Button("OK");
      okButton.addActionListener(this);
      buttonPanel.add(okButton);
      add(buttonPanel, "South");
      FontMetrics fm = getFontMetrics(getFont());
      int width = Math.max(fm.stringWidth(lineOne),
             Math.max(fm.stringWidth(lineTwo),
fm.stringWidth(lineThree)));
      setSize(width + 40, 150);
      setLocation(parent.getLocationOnScreen().x + 30, 
                 parent.getLocationOnScreen().y + 30);
      setVisible(true);
     }
     public void actionPerformed(ActionEvent e) {
      setVisible(false);
      dispose();
     }
}
```
### <span id="page-30-1"></span>**2.5.Código mensajePeticionPuerto.java**

```
/ *
 * mensajePeticionPuerto.java
 *
```

```
*
 * To change this template, choose Tools | Template Manager
 * and open the template in the editor.
 */
package objetoComunicacion;
/*
 */
import java.awt.*;
import java.awt.event.*;
import javax.comm.*;
import seriales.serial;
/**
 *
 * @author Administrador
 */
public class mensajePeticionPuerto extends Dialog implements 
ActionListener{
     private serial parent;
     public mensajePeticionPuerto(serial parent) {
         super(parent, "Puerto Solicitado!", true);
      this.parent = parent;
      String lineOne = "Su puerto esta siendo Requerido";
      String lineTwo = "Por Otra Aplicación.";
      String lineThree = "Usted desea ceder su Puerto?";
      Panel labelPanel = new Panel();
      labelPanel.setLayout(new GridLayout(3, 1));
      labelPanel.add(new Label(lineOne, Label.CENTER));
      labelPanel.add(new Label(lineTwo, Label.CENTER));
      labelPanel.add(new Label(lineThree, Label.CENTER));
      add(labelPanel, "Center");
      Panel buttonPanel = new Panel();
      Button yesButton = new Button("Si");
      yesButton.addActionListener(this);
      buttonPanel.add(yesButton);
      Button noButton = new Button("No");
      noButton.addActionListener(this);
      buttonPanel.add(noButton);
      add(buttonPanel, "South");
      FontMetrics fm = getFontMetrics(getFont());
      int width = Math.max(fm.stringWidth(lineOne), 
             Math.max(fm.stringWidth(lineTwo),
fm.stringWidth(lineThree)));
      setSize(width + 40, 150);
      setLocation(parent.getLocationOnScreen().x + 30, 
                 parent.getLocationOnScreen().y + 30);
      setVisible(true);
    \begin{array}{c} \n\end{array} public void actionPerformed(ActionEvent e) {
      String cmd = e.getActionCommand();
           if (cmd.equals("Si")) {
            parent.portClosed();
```

```
 }
             setVisible(false);
             dispose();
     }
}
```
### <span id="page-32-0"></span>**2.6.Código parametrosSeriales.java**

```
/*
 * parametrosSeriales.java
 *
 * Created on 27 de mayo de 2007, 09:44 AM
 *
 * To change this template, choose Tools | Template Manager
 * and open the template in the editor.
 */
package objetoComunicacion;
/*
 */
import javax.comm.*;
/**
 *
 * @author Administrador
 */
public class parametrosSeriales {
     private String portName;
     private int baudRate;
     private int flowControlIn;
     private int flowControlOut;
     private int databits;
     private int stopbits;
     private int parity;
     /** Crea una nueva instancia de parametrosSeriales */
     public parametrosSeriales() {
         this("", 
            19200, 
           SerialPort.FLOWCONTROL NONE,
           SerialPort.FLOWCONTROL NONE,
           SerialPort.DATABITS 8,
           SerialPort.STOPBITS 1,
           SerialPort.PARITY_NONE );
 }
 public parametrosSeriales(String portName, 
                       int baudRate,
                        int flowControlIn,
                       int flowControlOut,
                       int databits,
                       int stopbits,
                       int parity) {
       this.portName = portName;
       this.baudRate = baudRate;
       this.flowControlIn = flowControlIn;
       this.flowControlOut = flowControlOut;
       this.databits = databits;
```

```
 this.stopbits = stopbits;
       this.parity = parity;
    \lambdapublic void setPortName(String portName) {
     this.portName = portName;
     }
     public String getPortName() {
     return portName;
     }
     public void setBaudRate(int baudRate) {
     this.baudRate = baudRate;
     }
     public void setBaudRate(String baudRate) {
      this.baudRate = Integer.parseInt(baudRate);
     }
     public int getBaudRate() {
     return baudRate;
     }
     public String getBaudRateString() {
     return Integer.toString(baudRate);
     }
     public void setFlowControlIn(int flowControlIn) {
      this.flowControlIn = flowControlIn;
     }
     public void setFlowControlIn(String flowControlIn) {
     this.flowControlIn = stringToFlow(flowControlIn);
     }
     public int getFlowControlIn() {
     return flowControlIn;
     }
     public String getFlowControlInString() {
      return flowToString(flowControlIn);
     }
     public void setFlowControlOut(int flowControlOut) {
      this.flowControlOut = flowControlOut;
     }
     public void setFlowControlOut(String flowControlOut) {
     this.flowControlOut = stringToFlow(flowControlOut);
     }
     public int getFlowControlOut() {
     return flowControlOut;
     }
```

```
 public String getFlowControlOutString() {
 return flowToString(flowControlOut);
 }
 public void setDatabits(int databits) {
 this.databits = databits;
 }
 public void setDatabits(String databits) {
  if (databits.equals("8")) {
      this.databits = SerialPort.DATABITS_8;
  }
 }
 public int getDatabits() {
 return databits;
 }
 public String getDatabitsString() {
  switch(databits) {
      case SerialPort.DATABITS 8:
        return "8";
       default:
       return "8";
  }
 }
 public void setStopbits(int stopbits) {
 this.stopbits = stopbits;
 }
 public void setStopbits(String stopbits) {
  if (stopbits.equals("1")) {
       this.stopbits = SerialPort.STOPBITS_1;
  }
 }
 public int getStopbits() {
 return stopbits;
 }
 public String getStopbitsString() {
  switch(stopbits) {
      case SerialPort.STOPBITS 1:
       return "1";
       default:
       return "1";
  }
 }
```

```
 public void setParity(int parity) {
 this.parity = parity;
 }
 public void setParity(String parity) {
 if (parity.equals("None")) {
     this.parity = SerialPort.PARITY_NONE;
  }
 }
 public int getParity() {
 return parity;
 }
 public String getParityString() {
  switch(parity) {
     case SerialPort. PARITY NONE:
        return "None";
       default:
        return "None";
  }
 }
 private int stringToFlow(String flowControl) {
 if (flowControl.equals("None")) {
     return SerialPort.FLOWCONTROL NONE;
  }
 return SerialPort.FLOWCONTROL NONE;
 }
 String flowToString(int flowControl) {
 switch(flowControl) {
     case SerialPort. FLOWCONTROL NONE:
       return "None";
       default:
        return "None";
  }
 }
```
}

# **BIBLIOGRAFÍA**

- <span id="page-36-0"></span>[1] Stack ZigBee de Microchip descargado de la página: [http://www.microchip.com/stellent/idcplg?IdcService=SS\\_GET\\_PAGE&n](http://www.microchip.com/stellent/idcplg?IdcService=SS_GET_PAGE&nodeId=2112&pageId=64) [odeId=2112&pageId=64](http://www.microchip.com/stellent/idcplg?IdcService=SS_GET_PAGE&nodeId=2112&pageId=64) Visitada en el año 2006.
- [2] Estándar IEEE Extended Unique Identifiers EUI-64, visto en la página <https://standards.ieee.org/regauth/oui/forms/> Visitada en el mes de febrero del año 2006.
- [3] Software de configuración de Zigbee, ZENA, descargado de la página: [http://www.microchip.com/stellent/idcplg?IdcService=SS\\_GET\\_PAGE&n](http://www.microchip.com/stellent/idcplg?IdcService=SS_GET_PAGE&n%20%20odeId=1999&ty=&dty=§ion=&NextRow=&ssUserText=ZENA)  [odeId=1999&ty=&dty=&section=&NextRow=&ssUserText=ZENA](http://www.microchip.com/stellent/idcplg?IdcService=SS_GET_PAGE&n%20%20odeId=1999&ty=&dty=§ion=&NextRow=&ssUserText=ZENA) Visitada en el mes de octubre del año 2005.
- [4] software y manuales del Compilador de C, C18 de Microchip, descargados de la página: [http://www.microchip.com/stellent/idcplg?IdcService=SS\\_GET\\_PAGE&n](http://www.microchip.com/stellent/idcplg?IdcService=SS_GET_PAGE&n%20odeId=1406&dDocName=en019469&part=SW007002)  [odeId=1406&dDocName=en019469&part=SW007002](http://www.microchip.com/stellent/idcplg?IdcService=SS_GET_PAGE&n%20odeId=1406&dDocName=en019469&part=SW007002) Visitada en el año 2006 y 2007.
- [5] Software Java de SUN Microsystems, descargado de la página [http://java.sun.com](http://java.sun.com/) Visitada en el mes de marzo del año 2006.